# **Chapter 817**

# **Confidence Intervals for Intraclass Correlation**

# **Introduction**

This routine calculates the sample size needed to obtain a specified width of an intraclass correlation coefficient confidence interval at a stated confidence level.

The **intraclass correlation** coefficient (ρ in this chapter) is the product-moment correlation calculated among observations on the same subject. The intraclass correlation analyzed in this procedure comes from a one-way random effects ANOVA model, a two-way random-effects ANOVA model, and a two-way mixed effects ANOVA model.

# **Technical Details**

Shrout and Fleiss (1979) and Bonett (2002) present the formulas for constructing  $100(1 - \alpha)\%$  confidence intervals for the intraclass correlation coefficient (ICC). We will adopt their notation as we present these formulas.

Suppose that each of *N* subjects (targets) yields *K* observations. These observations may be from different raters, instruments, or other measurement mechanisms. Such data may be analyzed using one of three different ANOVA models.

#### **Model 1: One-Way Random Effects Model**

The raters of each subject are selected as a random sample from the (larger) population of raters. A different set of K raters is selected for each subject. Raters are nested in subjects. The ANOVA model is

$$
Y_{ij} = \mu + \alpha_i + \varepsilon_{ij}
$$
 where  $\alpha_i \sim N(0, \sigma_\alpha^2)$  and  $\varepsilon_{ij} \sim N(0, \sigma_\epsilon^2)$ .

#### **Model 2: Two-Way Random Effects Model**

A set of K raters is randomly selected from the population of raters. These raters are then used to judge all subjects. The ANOVA model is

$$
Y_{ij} = \mu + \alpha_i + \beta_j + \alpha \beta_{ij} + \epsilon_{ij} \text{ where } \alpha_i \sim N(0, \sigma_\alpha^2), \beta_j \sim N(0, \sigma_\beta^2), \alpha \beta_{ij} \sim N(0, \sigma_{\alpha\beta}^2), \text{ and } \epsilon_{ij} \sim N(0, \sigma_\epsilon^2).
$$

#### **Model 3: Two-Way Fixed Effects Model**

The K raters are the only raters of interest. No reference is given to a population of raters. These raters are then used to judge all subjects. The ANOVA model is

**817-1**

$$
Y_{ij} = \mu + \alpha_i + \beta_j + \epsilon_{ij}
$$
 where  $\alpha_i \sim N(0, \sigma_\alpha^2)$  and  $\epsilon_{ij} \sim N(0, \sigma_\epsilon^2)$ .

#### **Confidence Intervals for Intraclass Correlation**

#### **Estimation of ρ**

The intraclass correlation coefficient is defined as

$$
\rho = \frac{\sigma_{\alpha}^2}{\sigma_{\alpha}^2 + \sigma_{\varepsilon}^2}
$$

The ICC  $\rho$  is estimated from the mean squares of the ANOVA table as follows

$$
r = \frac{MS_B - MS_E}{MS_B + (K - 1)MS_E}
$$

where  $MS_B$  is the between-subject mean square,  $MS_E$  is the within-subject mean square in the one-way model and the residual mean square in both the two-way models.

Confidence limits  $r<sub>L</sub>$  and  $r<sub>U</sub>$  for  $\rho$  are obtained using the formulas

$$
r_L = \frac{F_L - 1}{F_L + K - 1}, \qquad r_U = \frac{F_U - 1}{F_U + K - 1}
$$

where

$$
F_L = \frac{F_O}{F_{1-\alpha/2,V2,V1}}, \quad F_U = F_O F_{1-\alpha/2,V1,V2}, \quad F_O = \frac{MS_B}{MS_E}, \quad V1 = (N-b)(K-1), \quad V2 = N-1.
$$

Here, *b* is zero for the one-way design and one for the two-way designs.

One-sided limits may be obtained by replacing  $\alpha/2$  by  $\alpha$ .

For a particular value of r, these confidence limits may be calculated and the interval width  $r_U - r_L$  may be compared to a desired value.

## **Confidence Level**

The confidence level,  $1 - \alpha$ , has the following interpretation. If thousands of samples of *n* items are drawn from a population using simple random sampling and a confidence interval is calculated for each sample, the proportion of those intervals that will include the true population correlation is  $1 - \alpha$ .

## **Procedure Options**

This section describes the options that are specific to this procedure. These are located on the Design tab. For more information about the options of other tabs, go to the Procedure Window chapter.

## **Design Tab**

The Design tab contains most of the parameters and options that you will be concerned with.

## **Solve For**

#### **Solve For**

This option specifies the parameter to be solved for from the other parameters.

#### **Model and Confidence Interval**

#### **ANOVA Model Type**

Specify the type of ANOVA model to be used. The possible choices are One-Way Random Effects, Two-Way Random Effects, or Two-Way Mixed Effects.

#### **Interval Type**

Specify whether the confidence interval for the population correlation is two-sided or one-sided. A one-sided interval is often called a **confidence bound** rather than a confidence interval because it only has one limit.

#### **Two-Sided**

The two-sided confidence interval is defined by two limits: an upper confidence limit (UCL) and a lower confidence limit (LCL).

These limits are constructed so that the designated proportion (confidence level) of such intervals will include the true population value.

#### **Upper One-Sided**

The upper confidence interval (or bound) is defined by a limit above the estimated parameter value. The limit is constructed so that the designated proportion (confidence level) of such limits has the true population value below them.

#### **Lower One-Sided**

The lower confidence interval (or bound) is defined by a limit below the estimated parameter value. The limit is constructed so that the designated proportion (confidence level) of such limits has the true population value above them.

#### **Confidence**

#### **Confidence Level**

The confidence level,  $1 - \alpha$ , has the following interpretation. If thousands of samples of *N* items are drawn from a population using simple random sampling and a confidence interval is calculated for each sample, the proportion of those intervals that will include the true population correlation is  $1 - \alpha$ .

Often, the values 0.95 or 0.99 are used. You can enter single values or a range of values such as *0.90, 0.95* or *0.90 to 0.99 by 0.01*.

#### **Sample Size**

#### **N (Number of Subjects)**

Enter one or more values for N, the number of subjects. This is the number of experimental units selected at random from the population.

You can enter a single value or a range of values.

#### **K (Observations per Subject)**

Enter one or more values for K, the number of observations per subject. This is the number of scores made by judges or raters.

You can enter a single value or a range of values.

#### **Precision**

#### **Width of Confidence Interval**

This is the distance between the lower confidence limit (LCL) and the upper confidence limit (UCL). Its calculation is UCL - LCL. It is a measure of the precision of the confidence interval.

Since the ICC is usually positive, this width usually ranges between 0 and 1.

You can enter a single value or a list of values.

#### **Distance from r to Limit**

This is the distance from r to the lower confidence limit (LCL) or the upper confidence limit (UCL). It is calculated using |r-LCL| or |UCL-r|. The range is between 0 and 1.

You can enter a single value or a list of values.

## **Estimated Sample Intraclass Correlation**

#### **r (Sample Intraclass Correlation)**

Enter a planning estimate of the intraclass correlation. The sample size and width calculations assume that the value entered here is the ICC that is obtained from the sample. This is sometimes referred to as a *planning estimate*.

The range of the values of the sample correlation that can be entered is 0 to 1.

You can enter a range of values such as 0.1 0.3 0.5 or 0.1 to 0.5 by .2.

# **Example 1 – Calculating Sample Size**

Suppose a study is planned that will be analyzed with a two-way mixed-effects ANOVA model in which the researcher wishes to construct a two-sided 95% confidence interval for the intraclass correlation such that the width of the interval is no wider than 0.1. The researcher would like to examine values of K from 2 to 5 with ICC  $= 0.50$ . The goal is to determine the necessary sample size, N.

## **Setup**

This section presents the values of each of the parameters needed to run this example. First, from the PASS Home window, load the **Confidence Intervals for Intraclass Correlation** procedure window by expanding **Correlation**, then **Correlation**, then clicking on **Confidence Interval**, and then clicking on **Confidence Intervals for Intraclass Correlation**. You may then make the appropriate entries as listed below, or open **Example 1** by going to the **File** menu and choosing **Open Example Template**.

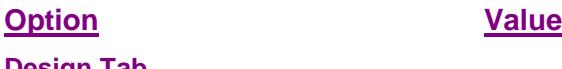

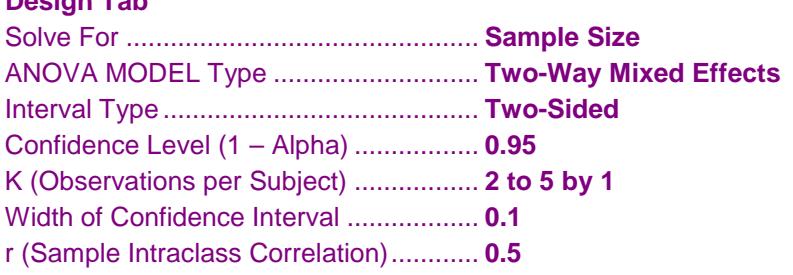

## **Annotated Output**

Click the Calculate button to perform the calculations and generate the following output.

## **Numeric Results**

**Numeric Results for Two-Sided Confidence Interval for Intraclass Correlation in a Two-Way Design**

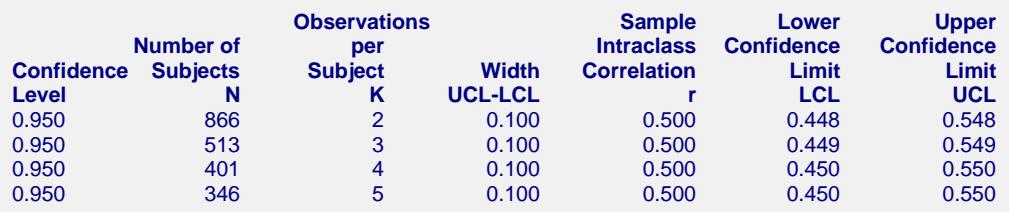

#### **Report Definitions**

Confidence Level is the proportion of confidence intervals (constructed with this same confidence level, sample size, etc.) that would contain the true correlation.

Number of Subjects N is the size of the random sample of subjects drawn from the population.

Observations per Subject K is the number of measurements that are made on each subject.

Width (UCL-LCL) is the width of the confidence interval. It is the distance from the lower limit to the upper limit.

Sample Intraclass Correlation r is the estimate of intraclass correlation.

Lower and Upper Confidence Limits are the actual limits that would result from a dataset with these statistics.

#### **Confidence Intervals for Intraclass Correlation**

#### **References**

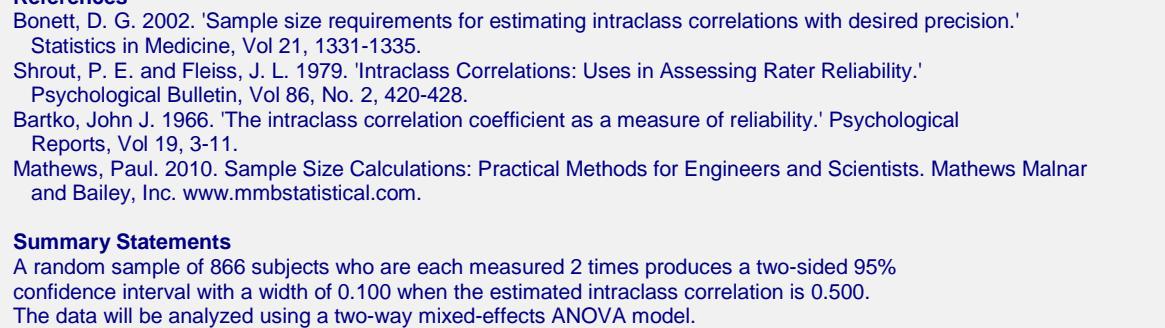

This report shows the calculated sample size for each of the scenarios.

### **Plots Section**

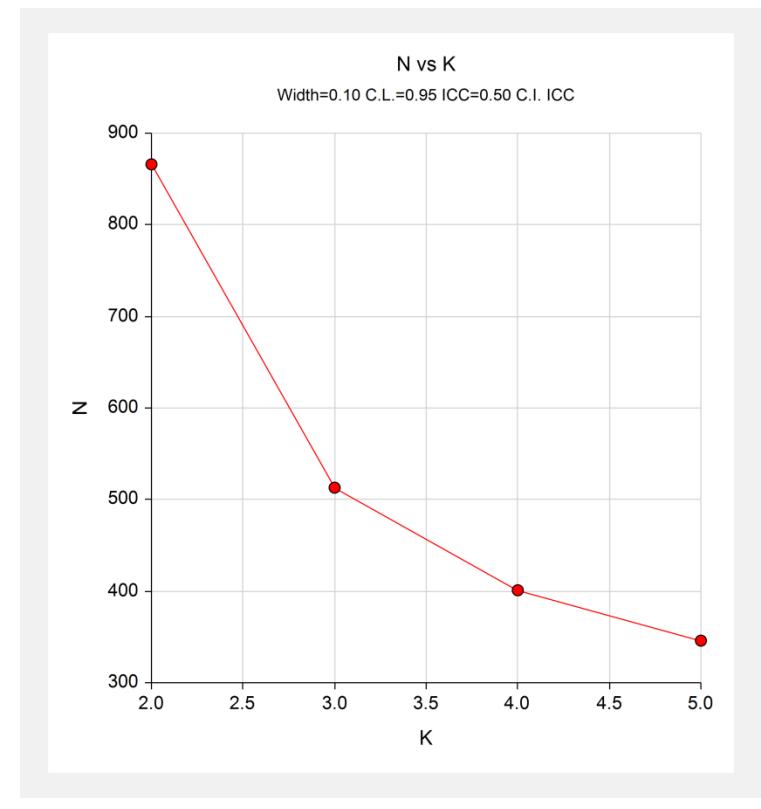

This plot shows the sample size versus the value of K.

# **Example 2 – Validation using Bonett**

Bonett (2002), page 1334, gives example calculations of the number of subjects needed of a two-sided confidence interval of the intraclass correlation when the confidence level is 95%, the intraclass correlation is 0.30, for K equal to 2, 3, 5, and 10. His results for N were 319, 161, 92, and 59. He was using a two-way ANOVA model.

## **Setup**

This section presents the values of each of the parameters needed to run this example. First, from the PASS Home window, load the **Confidence Intervals for Intraclass Correlation** procedure window by expanding **Correlation**, then **Correlation**, then clicking on **Confidence Interval**, and then clicking on **Confidence Intervals for Intraclass Correlation**. You may then make the appropriate entries as listed below, or open **Example 2** by going to the **File** menu and choosing **Open Example Template**.

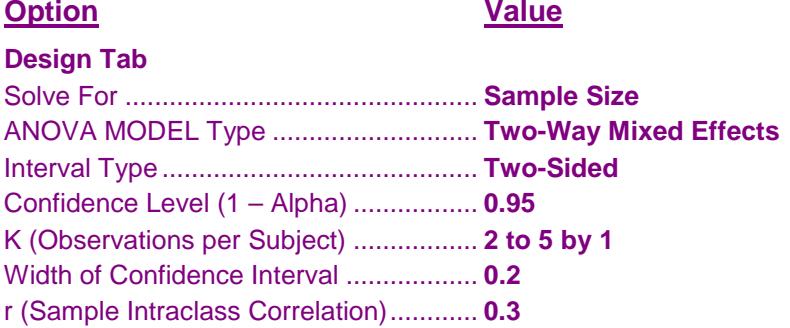

## **Annotated Output**

Click the Calculate button to perform the calculations and generate the following output.

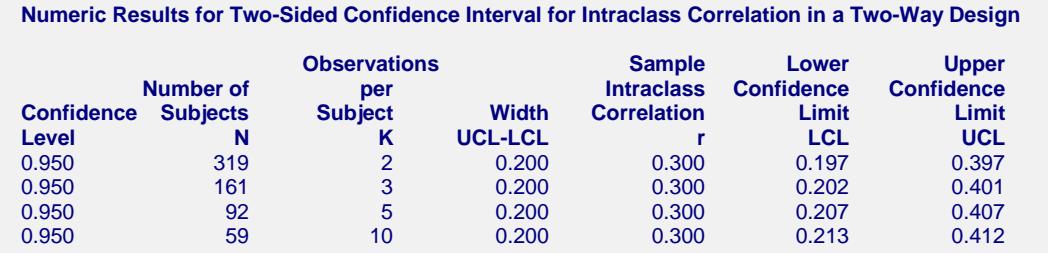

**PASS** matches Bonett's results exactly.